# Q3 Software est toujours plus performante!

Q3 Software dans la version 2023 flatte les yeux avec un design optimisé à Windows 11 qui peut aussi dans Windows 10 offrir un en-tête plus clair et une vitesse de réaction encore un peu plus courte. En outre des nouvelles fonctions par rapport du bulletin de versement QR ont été mises à disposition.

Voici une petite sélection des nouvelles fonctions et améliorations introduites avec la version 2023:

## Nouveau design optimisé pour Windows 11

L'en-tête de la fenêtre de logiciel se montre redessinée, offrant plus d'espace pour les symboles:

#### et<br><mark>«E</mark> Fichier Editer Détail Texte Modules Fonctions Analyses ?  $G \oplus \oplus \bullet$   $\Box \oplus \Box \oplus \Box$   $\oplus$   $\bullet$   $\bullet$   $\circ$   $\Box \oplus \circ$

Swissmade - Q3 Software ERP premium 2023, rel. 703t P1 | P2 Cofi Salaire | Crédi | Débi | Heures | Absences | Immo | Paiement | Adresse

Grandeur des symboles et du menu peuvent être réglés indépendamment l'un de l'autre (moyennant le symbole ), par ex. symboles grands:<br> **B** Fichier Editer Détail Texte Modules Fonctions Analyses ?

Swissmade - O3 Software ERP premium 2023, rel. 703t  $G \oplus B$  ,  $G \oplus B \oplus C$  ,  $G \oplus B$ P1 P2 Cofi Salaire Crédi Débi | Heures Absences | Immo | Paiement | Adress

### Améliorations techniques

La technologie était modernisée dans beaucoup de domaines, par ex.:

- résolution supérieure
- temps de réaction plus courte en formant les fenêtres
- composant d'impression bien plus rapide
- barre de progression améliorée pendant les travaux de calcul de longue durée
- fenêtre de sélection de fichier moderne (dès Windows 11)

### Nouvelles fonctions au sujet du bulletin de versement QR

#### Imprimer le bulletin de versement QR depuis l'adresse sans module de facturation (dès variante advanced)

Si vous travaillez avec le module Q3 Adresse, vous pouvez vous-même confortablement imprimer les bulletins de versement QR – aussi bien neutre (sans adresse «payable par») qu'avec adresse pré-imprimée, au choix avec ou sans montant.

 $\Rightarrow$  Veuillez noter notre aide-mémoire «Bulletins de versement OR avec O3 Adresse»: www.q3software.ch/fr/downloads!

#### Imprimer le bulletin de versement QR au choix sur une nouvelle page ou un autre bac d'imprimante (dès variante profi)

Le bulletin de versement QR peut être imprimé au choix sur une nouvelle page dès variante profi

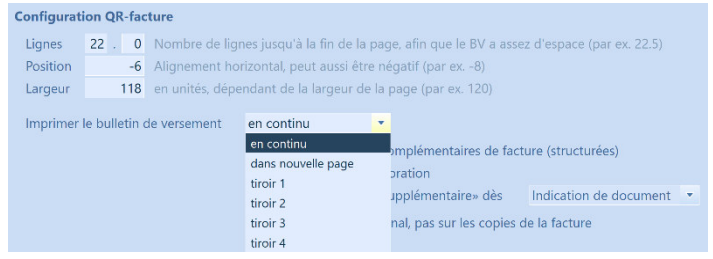

Vous pouvez adapter ces paramètres directement dans la fenêtre d'impression pour les factures (bouton «Configurer QR»).

On peut en outre saisir un texte (au choix avec image) qui est placé avant le bulletin d'impression.

 $\Rightarrow$  Vous placez aussi simple que ça de la publicité pour vos produits et vos prestations qui est effectivement visionnée!

#### Fichiers camt.053 et camt.054

On peut maintenant lire les fichiers camt.053 et camt.054 aussi en format Zip. Le logiciel reconnaît automatiquement s'il s'agit d'un fichier Zip ou d'un fichier camt.

 $\Rightarrow$  Vous ne devez pas décompresser préalablement les fichiers Zip qui sont fourni de certaines banques à cette manière (par ex. avec un fichier camt par jour).

#### Imprimer les rappels avec un bulletin de versement QR

On peut maintenant imprimer aussi les rappels (gestion des rappels) avec un bulletin de versement QR.

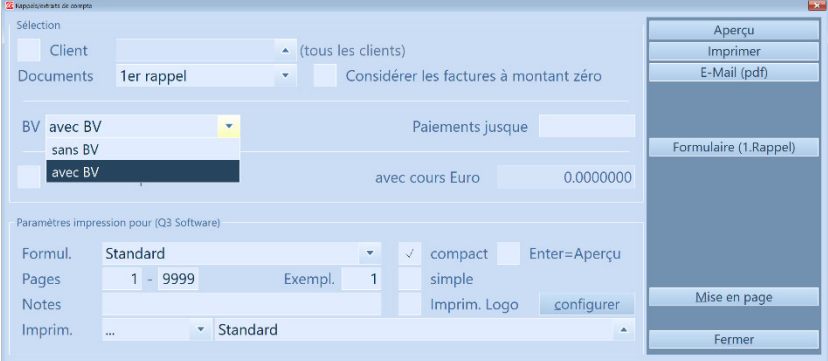

 $\Rightarrow$  Nous vous conseillons quand même de transmettre/mailer les factures à mettre en demeure directement depuis la fenêtre de facture «comme rappel». Les positions de la facture sont seulement visibles à cette manière, et on peut éviter l'envoi supplémentaire des factures. On doit envoyer un rappel dans la plupart des cas seulement parce ce que la facture originale n'est pas arrivée ou était égarée.

#### Améliorations dans le module COFI

#### Nouveau marquage dans la fenêtre de comptabilisation

Les écritures depuis camt.053 sont maintenant marquées dans la colonne «Origine». En outre il y a dans la colonne «Origine» les écritures qui n'étaient pas saisies manuellement (par ex. dans les journaux auxiliaires) qui étaient modifiées ultérieurement avec le marquage «modifiée».

#### Ecritures depuis bulletin de versement QR

On peut maintenant lire les bulletins de versement avec lecteur de documents (par ex. avec l'appli «QR-Zahlteil») et les enregistrer directement comme écriture. On peut déterminer dans la configuration de la COFI quel lecteur de document est utilisé et quel compte de paiement doit être proposé.

Vous pouvez automatiser la lecture via le menu Détail+Règles de suggestion en déterminant pour des créanciers particuliers le compte de charge, le texte d'écriture etc.

#### Répéter le texte d'écriture dans écritures collectives

Le texte d'écriture de l'écriture principale est maintenant proposé pour le texte des écritures réciproques.

Moyennant l'option «Aucune répétition (proposition) du texte d'écriture pour écritures collectives» sous Fichier+Configuration, Configuration COFI c'est possible de désactiver cette fonction automatique.

# Fonctions fiduciaires

L'option «Q3 fonctions fiduciaires» était enrichi de quatre nouvelle fonctions:

- Droit séparé pour les fonctions fiduciaires dans la gestion des droits
- Couverture pour le bilan, PP, comparaison avec l'exercice précédent et le budget
- Transmettre les données des journaux auxiliaires directement depuis la fenêtre de comptabilisation
- Texte de révision comme dernière feuille pour le bilan, PP et comparaison avec l'exercice précédent

Dans les fenêtres d'impression du bilan, comptes PP, comparaison avec l'exercice précédent et le budget il y a les options pour l'impression d'une couverture et/ou une feuille de révision. On peut aussi rédiger le texte pour la couverture et la feuille de révision dans cette fenêtre.

# Apurer les anciens taux de TVA

Pendant le dernier changement des taux de TVA dans l'année 2018 Q3 Software avait offert de l'assistance, grâce aux automatismes on pourrait réduire le travail pour ce changement. Pour cela des clés de succession étaient utilisés, par ex. dans les comptes, dans la base des données d'articles ou aussi dans la configuration. Celle-ci a permise à la nouvelle année 2017- 2018 d'utiliser les anciens et les nouveaux taux de TVA parallèlement, en dépendance de la prestation qui était effectuée dans l'année 2017 ou déjà dans l'année 2018.

Un nouveau changement des taux de TVA aura lieu à la fin de l'année 2023-2024. Pour que le changement réussisse sans problèmes, les anciennes règles de succession des années 2017- 2018 doivent être apurées. Une fonction d'apurement sera disponible dans l'option Q3 Outils de service dès printemps 2023. Nous vous informerions le plus vite possible.

# Quelques autres améliorations de la version 2023…

#### Toutes les variantes

- Sélection de statut (afficher seulement réglé, ouvert etc.) maintenant aussi pour les paiements et ristournes
- Les jours de vacances et les soldes des heures supplémentaires peuvent être imprimés directement depuis la saisie des heures
- Le contenu des champs peut maintenant être mis avec des valeurs variables (comme les sélections)
- Nouveaux caractères de remplacement pour les Informations d'ensemble de données (#RecDate1, #RecDate2, #RecUser1, #RecUser2)

### Dès variante advanced

- Imprimer le bulletin de versement QR directement depuis document via formulaire "BulletinVersement" (sans offre, facture etc.)
- Fonction "Nouveau de..." aussi pour les blocs de texte

# Dès variante profi

- Lire les articles depuis lecteur de documents dans un document
- Texte avant bulletin de versement QR peut maintenant être défini en plusieurs langues
- Les factures sans montant peuvent être traitées (par ex. pour dons)
- Identifier la différence de change si le cours de change de la facture et du paiement est différent

# Dès variante premium

- Calcul part salariale en pourcent selon taux d'emploi
- Proposition de la devise depuis l'adresse pour facture de créancier manuelle
- Déterminer l'emplacement pour les justicatifs (Configuration+Formats/paramètres)